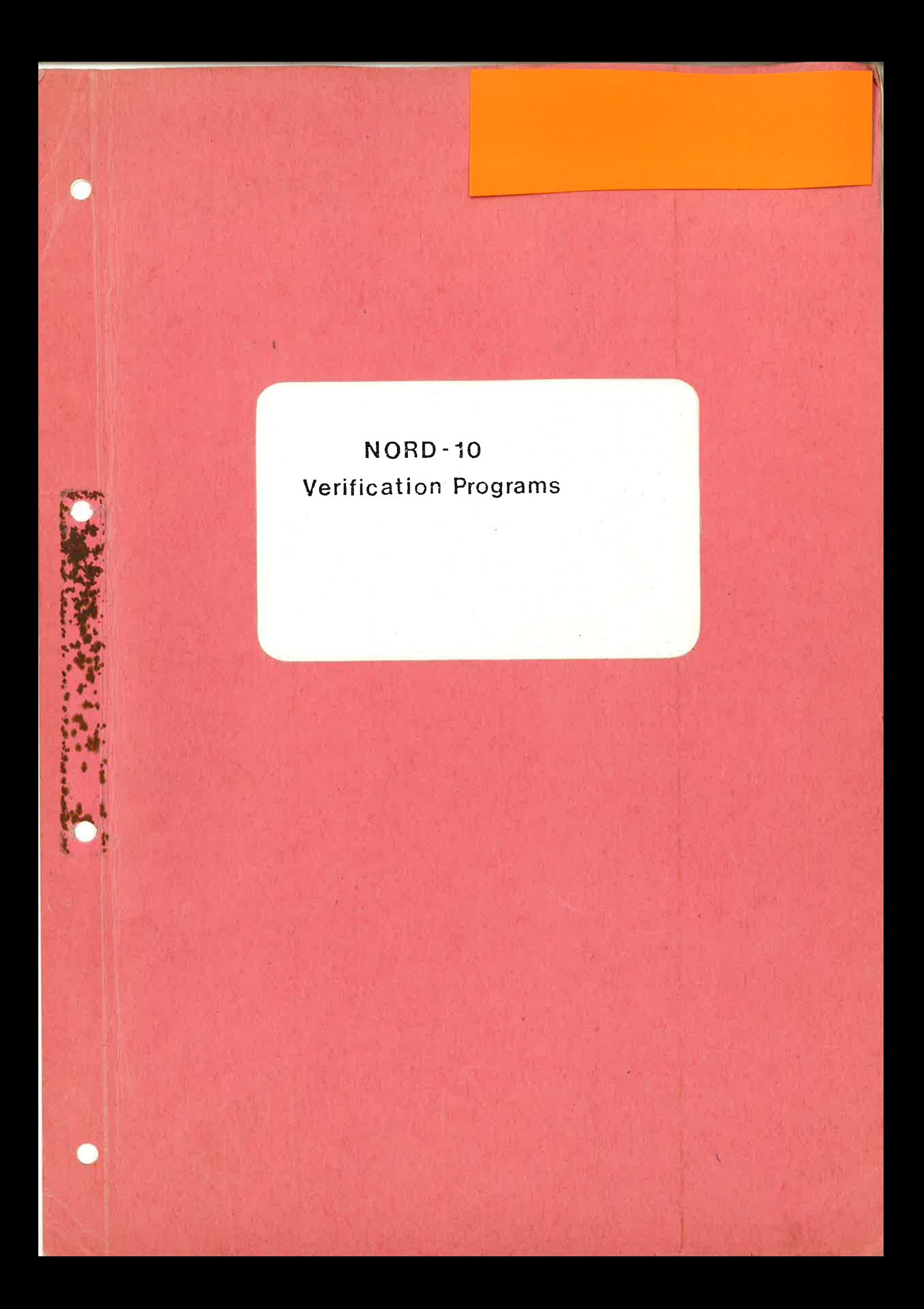

# NORD - 10 Verification Programs

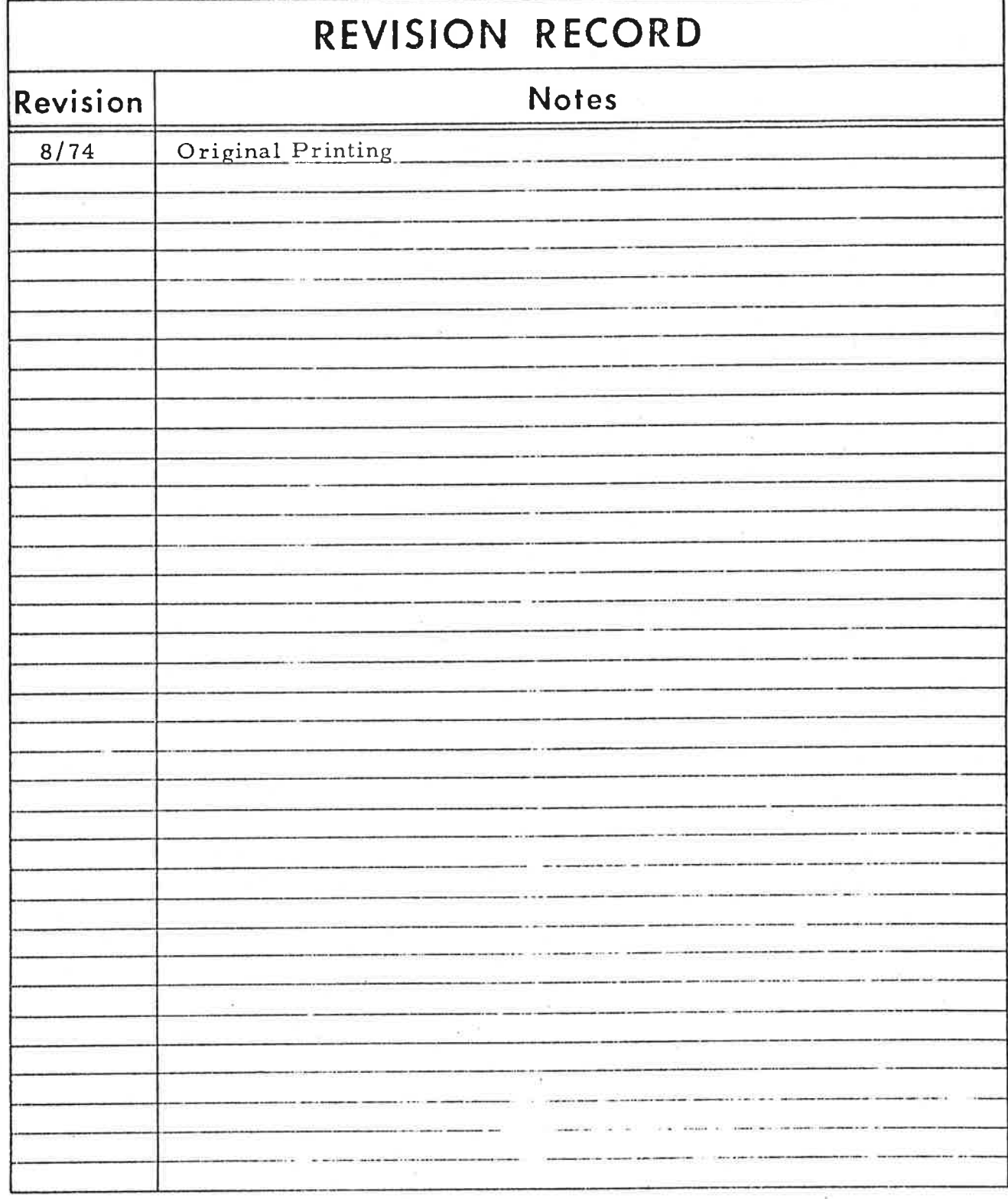

Publ.N0. ND-62. 006. 01 August 1974

à.

NORSK DATA A.S.

Lorenveien 57, Postboks 163 Okern, Oslo 5, Norway

## TABLE OF CONTENTS

 $++$ 

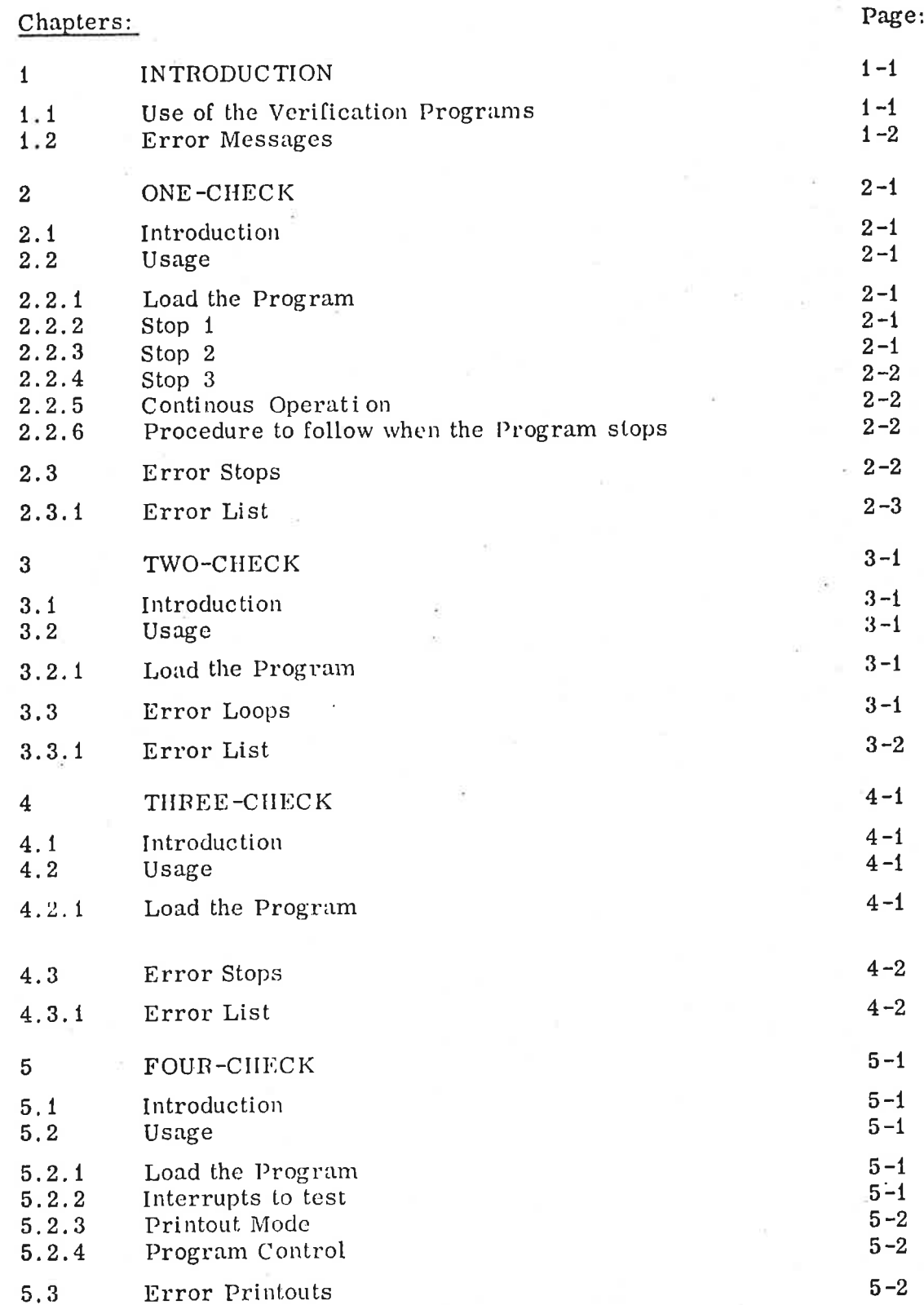

ND-62, 006, 01

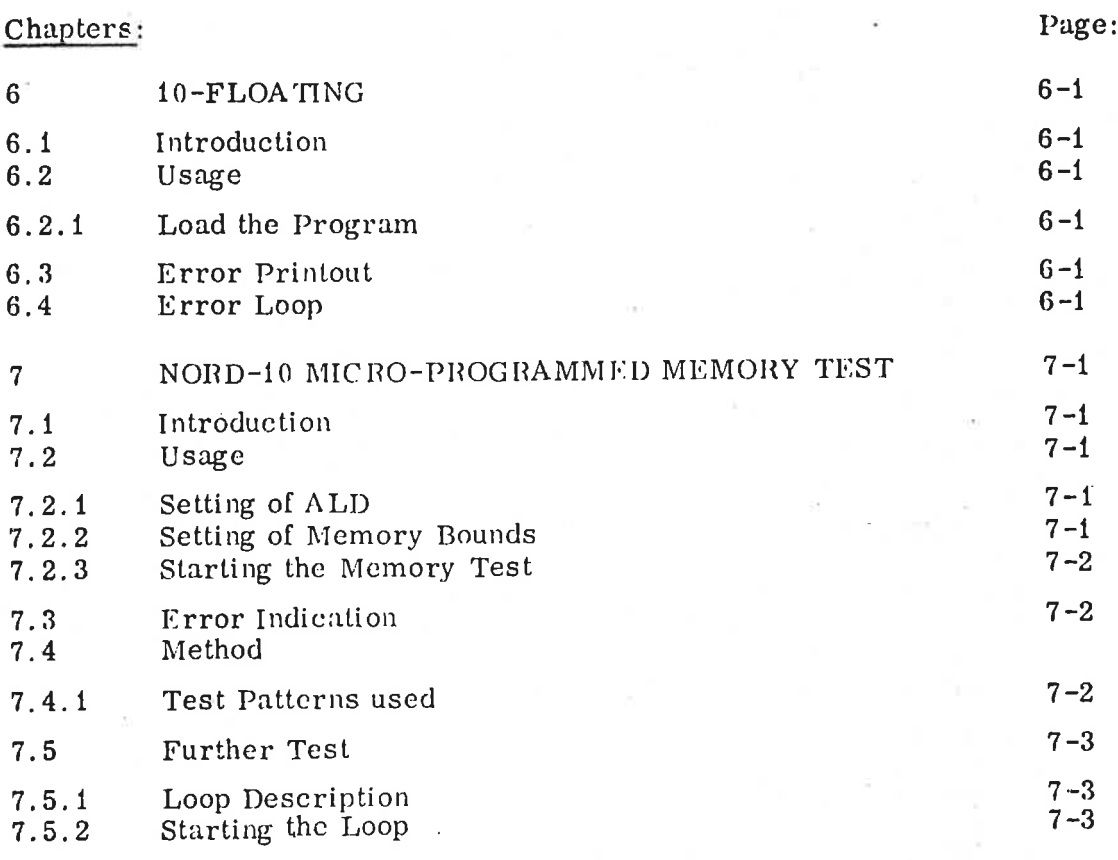

Appendices: (To be obtained from ND on request)

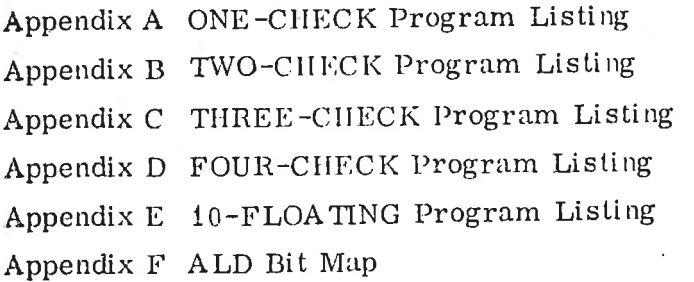

### IN TRODUC TION

 $\mathbf{1}$ 

This manual describes available verification programs. Reliable computer self—diagnosis is usually very difficult to obtain. The purpose of these programs is twofold. First, they can be used to explore many CPU functions in <sup>a</sup> relatively short period of time. Second, they may, in many cases, be used to narrow down the area of search when the CPU is actually found to be failing.

The diagnosis suggested in the following will only apply if the CPU fails the way the program -designer was able to forecast. However, the program—listings are included for reference so that possible secondary error symptoms may be more easily analyzed.

#### 1. <sup>1</sup> Use of the Verification Programs

The programs will normally be made available as standard binary format tapes. How to read in a binary tape is explained in the NORD—iO Reference Manual. However, <sup>a</sup> short recollection is made here:

Make sure that bit <sup>15</sup> of the ALI) register is not set. ALD is the Automatic Load Descriptor switch register found on the CPU Panel Driver Card (card position  $17$ ). If a console Teletype is available, then the setting of ALD may be checked by inspecting the internal register  $12<sub>8</sub>$ .

Put the binary tape in the appropriate device. Push Master Clear.

Type:

### $\lt$  device address<sub>8</sub>  $\gt$  8.

0n the console Teletype and the tape is read in. The program will be started automatically if successfully loaded. If a load-error occurs, then either the light in the Master Clear button will turn on, or '?' will be typed on the console.

The device address is the lowest address associated with the load device:

Tape reader : Device address  $400<sub>g</sub>$ Console Teletype: Device address  $300<sub>g</sub>$ 

On CPU's without console Teletype, the procedure is as follows:

Make sure that bits 12—15 of ALI) are 0. Put the device address in ALD bits <sup>0</sup> — 10. Push Master Clear and LOAD.

If one experiences trouble in loading the programs, then there might be errors that effect either the load device or the CPU so that the operators communication does not work properly. in this case it could be worthwhile to interchange the two arithmetic cards (hardware personell only!).

Refer to Appendix A for arrangement drawing.

### ND-GZ. 006. 01

#### Error Messages 1.2

Some of the verification programs rely on error stops to announce errors, while others give error printouts on the console Teletype.

If the CPU stops (STOP button is lighted), one should examine the IR register bits  $0 - 7$  to see the number of the actual error. One may then always press the CONTINUE button to resume program operation, or the RESTART button to restart the program.

#### $\overline{2}$ ONE-CHECK

#### 2.1 Introduction

This program checks all the NORD—i instructions in NORD-10 except the IOT, M18 and floating FAD. FSB, FMU, FDV instructions. The instructions are tested in sequence such that an instruction is tested by means of the instructions already tested. To initiate this process the instructions "WAIT", "LDA" and "STZ" are tested separately at the beginning of the program. The program uses the content of two cells NK1  $-125252$  and NK2 = 052525. These cells are referred to in the error list.

#### 2.2 Usage

#### 2.2. 1 Load the Program

Read in the program as already described. The program will automatically start and then stop immediately in <sup>a</sup> WAIT <sup>0</sup> instruction. Check that:

> IR register  $= 151000$ P register  $-001701$   $R2$

If 0k, continue as described in Section 2.2.2.

If not ok, start the program in address  $1700<sub>g</sub>$ . The WAIT instruction does not work if the IR and P registers still are wrong.

#### 2.2.2 Stop <sup>1</sup>

The content of IR register should be 151001. The content of A register should be 125252 = NK1.  $\sqrt{5}$ 

1) If IR  $\neq$  151001, then the WAIT instruction does not work.

2) If  $A \neq 125252$ , the LDA does not work.

Now press CONTINUE.

#### 2.2.3 Stop 2

The content of IR register should be 151002.<br>The content of A register should be 052525.  $\frac{85}{1000}$ The content of A register should be  $052525$ .

1) If IR  $\neq$  151002, then the WAIT instruction does not work.

2) If <sup>A</sup> / 052525, then LDA or STA does not work.

Now press CONTINUE.

#### 2.2.4 Stop 3

The content of IR register should be  $151003$ .<br>The content of A register should be  $\qquad 0$ . The content of A register should be  $\theta$ . metallic  $\theta$  or  $\theta$  s/

i) If  $IR \neq 151003$ , then the WAIT instruction does not work.

2) If  $A \neq 0$ , then STZ or LDA does not work.

Now press CON TING.

#### 2.2.5 Continous Operation

The program will now run until the operator presses STOP or until an error is detected.

Note: If the program is restarted by means of the RESTART button, it will start at this point.

#### 2.2.6 Procedure to follow when the Program stops

The octal value of the contents of bits  $0$  – 7 of the IR register gives the entrance to the error list. The error list contains some abbreviations which will be explained beneath.

- i) All the instructions are represented by their MAC mnemonic.
- 2) UN means destination register A, T, D, X or B.
- 3) BN written in a BOP instruction means bit no. BN where BN is an octal number between 0 and 17...
- 4) Further information about the error can be gained by examination of the symbolic version of the program. By means of this procedure it is possible to find for instance which bit or which register that failed in Z) and 3).

#### 2.3 Error Stops

As mentioned this program tests one instruction at <sup>a</sup> time and uses only tested instructions in the tests. However, one instruction is tested in only <sup>a</sup> few addresses. operating on only <sup>a</sup> few different data patterns. When one instruction is tested, it is still possible that this instruction may fail for <sup>a</sup> certain combination of address and data patterns. Consequently the error list will tell the user only the most probable cause of failure.

### 2-2

### 'ND—62. 006. 01

 $\sim$ 

..\_.\_

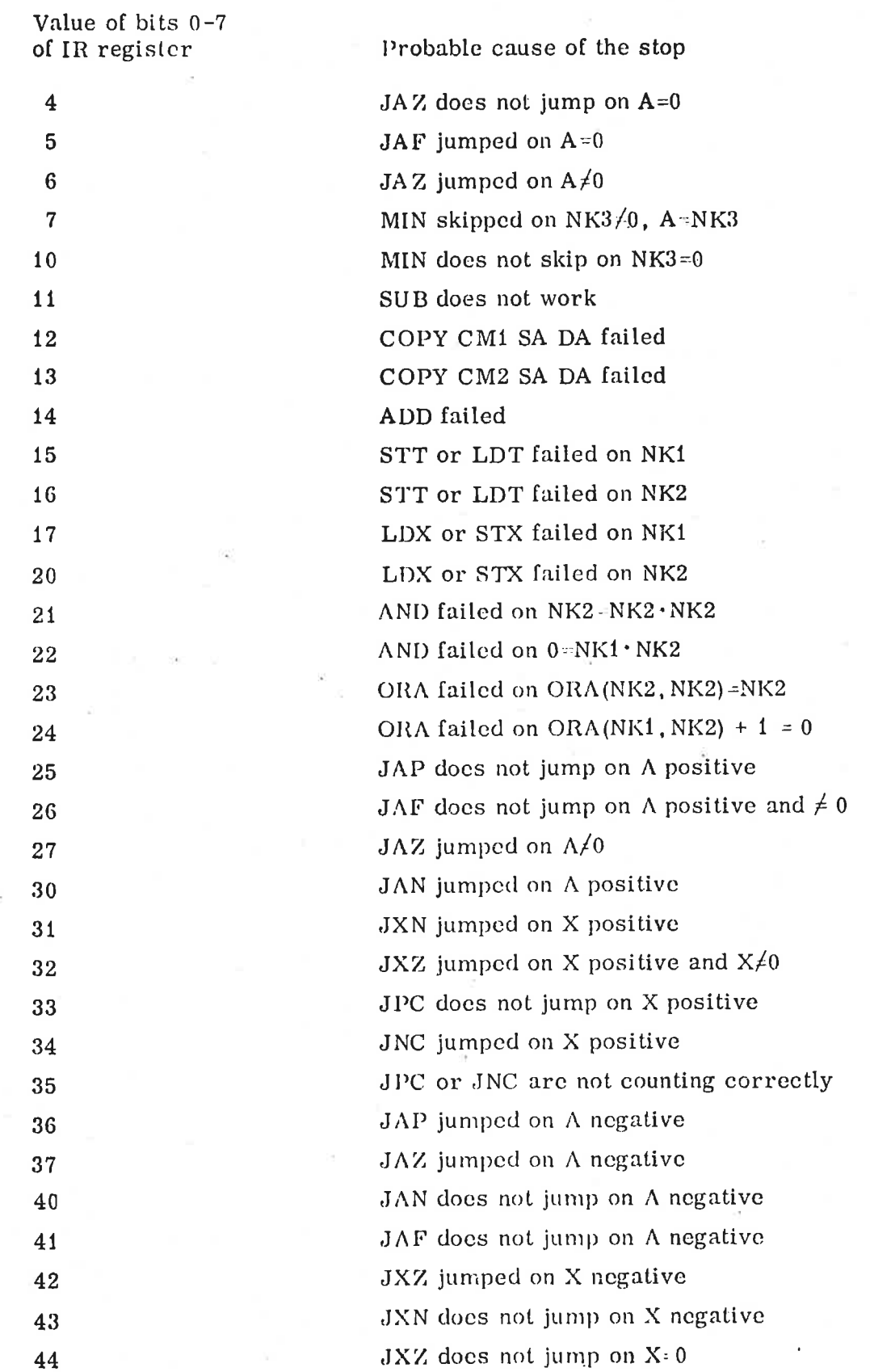

1. 3. <sup>1</sup> Error List

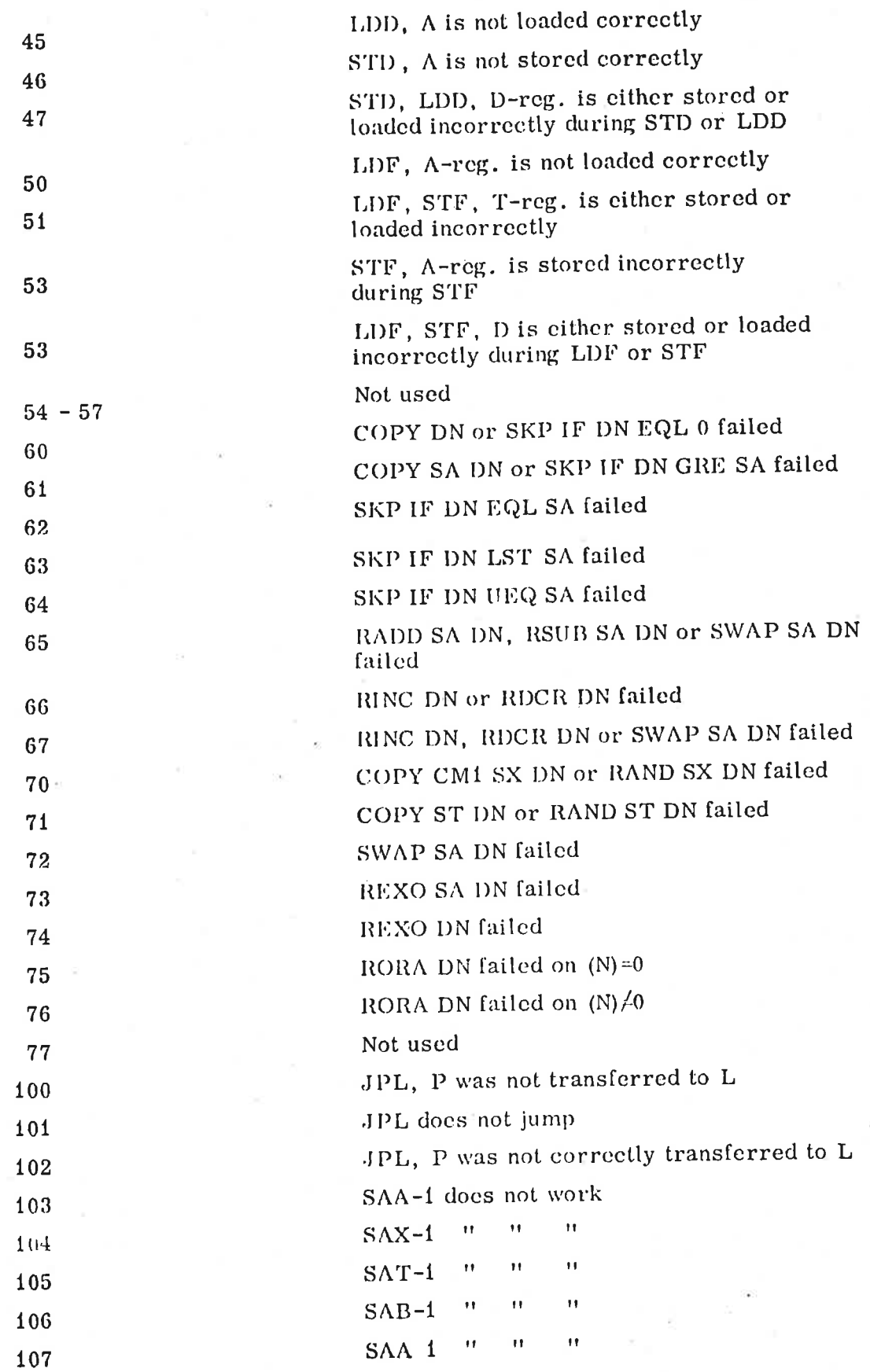

 $2 - 4$ 

ND—GZ. 006. 01

.....\_,\_.\_.\_.w'.".'vd'\_u\_'\_fi .m—a-n :m-u \_ "'1'." "NH-v". ".\_'

. . ..\_ \_ \_ . .\_ \_ .. .. . .l . --~|u—v—- . ..-..\_ \_

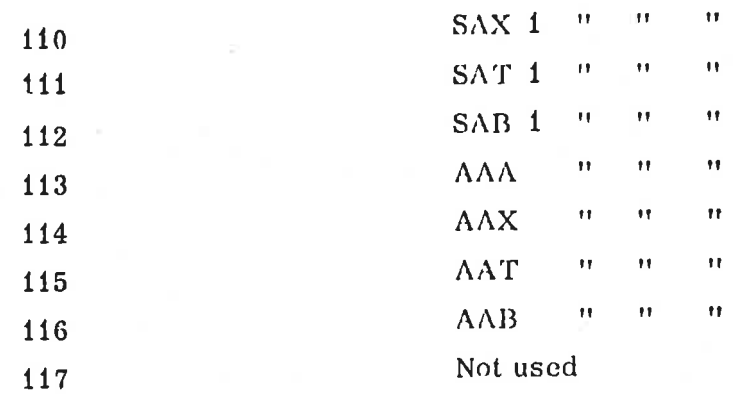

Testing of bit operations:

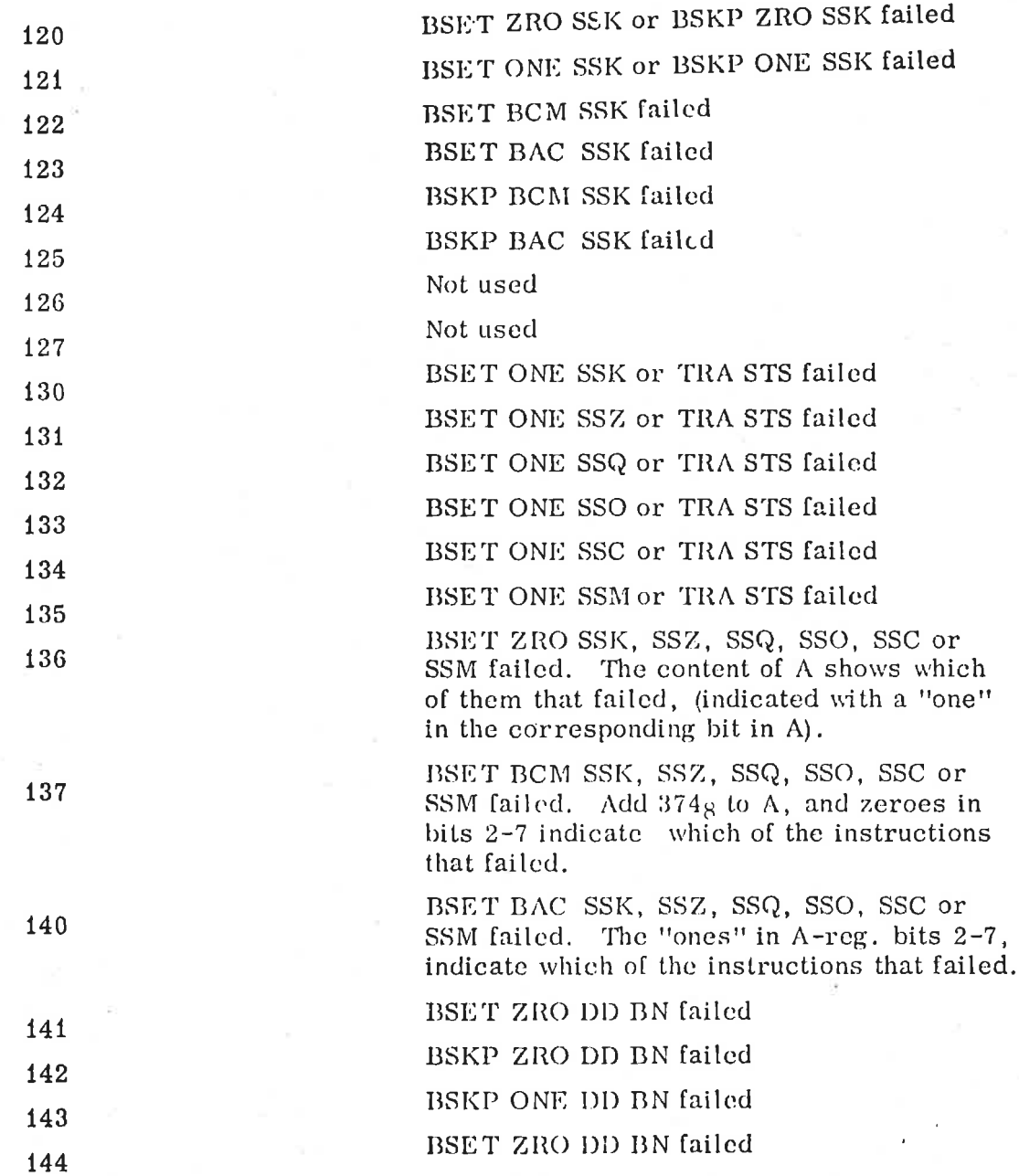

ND-62. 006. 01

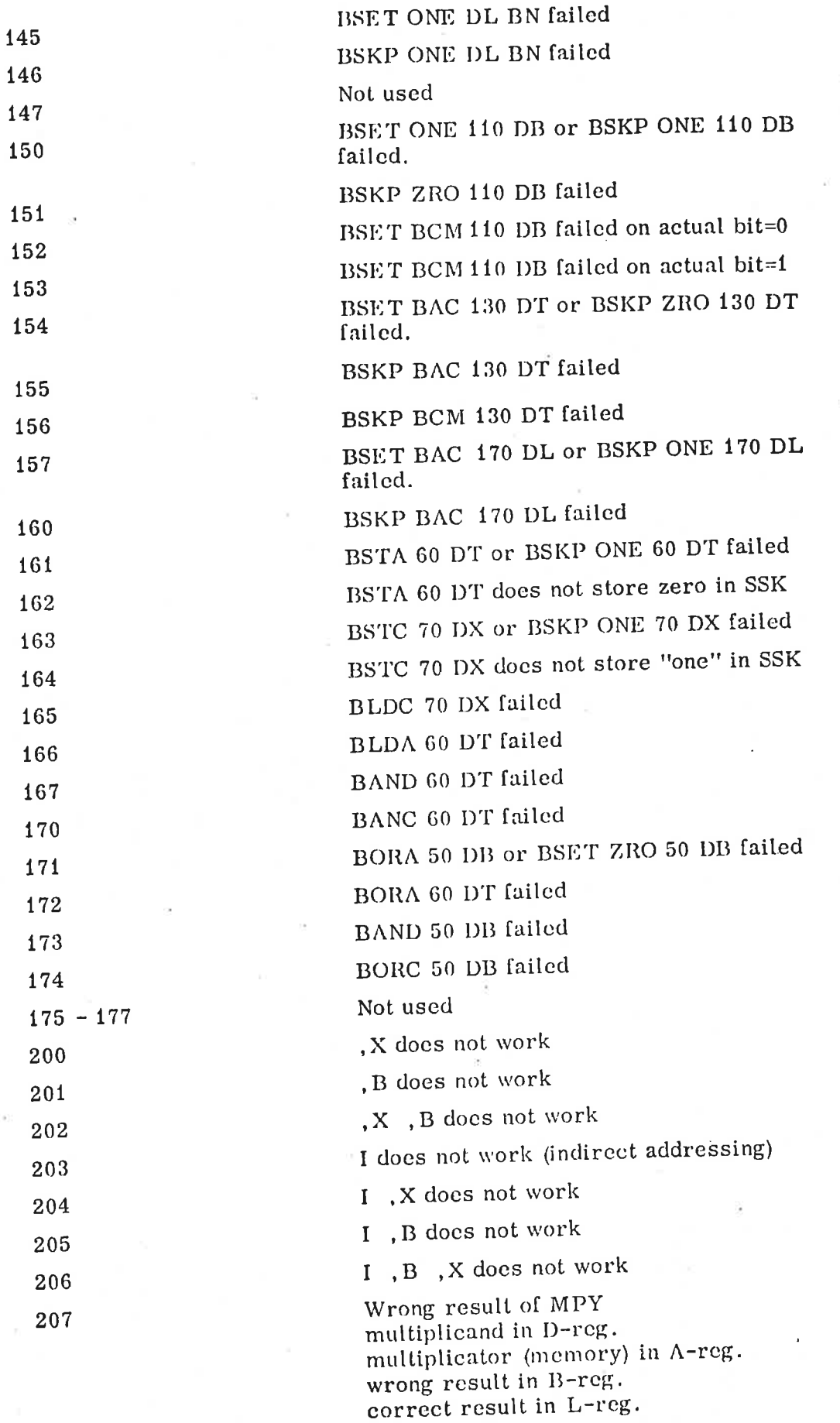

ND-62. 006. 01

ر<br>ابر دي*مبر و*ست

\_mv--¢fll'n—--.. finafi—w

<sup>211</sup> - <sup>220</sup> Overflow for MPY does not work. The correct value of the <sup>O</sup> flip-flop stands in the 0 bit in the T register Not used

### Test of Shift Instruction:

210

" ~-\_~—\_--u.-- ...\_. ...\_—.. -.

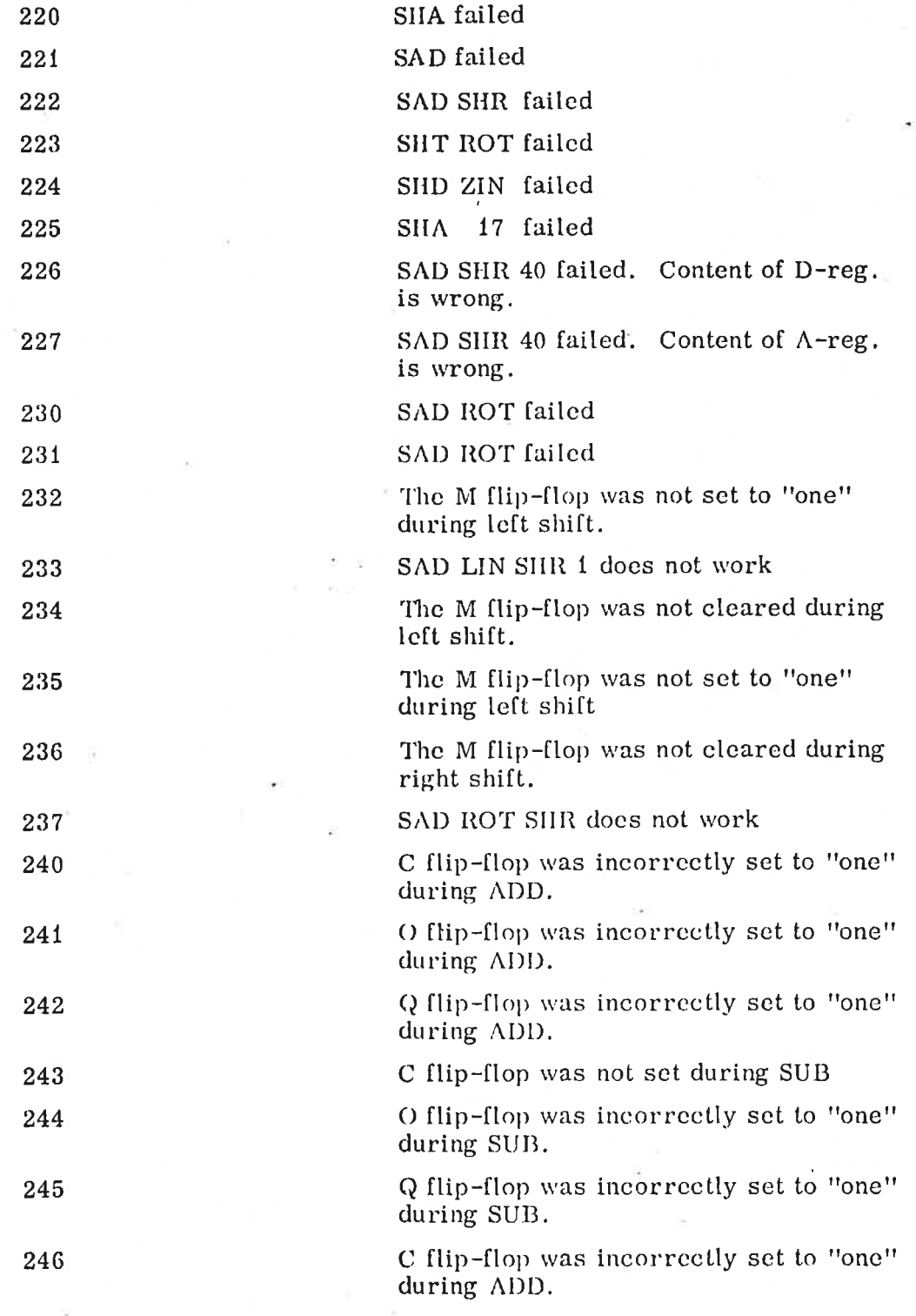

 $A \in \mathcal{A}$  ,  $A \in \mathcal{A}$  ,  $A \in \mathcal{A}$ 

 $\frac{1}{2}$  ,  $\frac{1}{2}$  ,  $\frac{1$ 

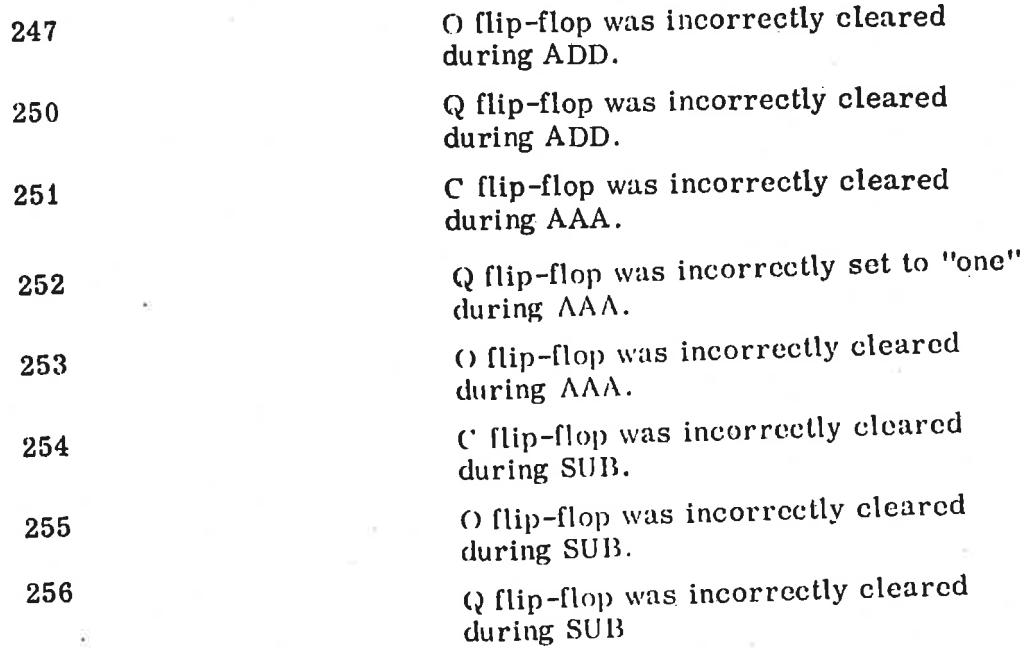

no-  $\lambda$ 

٩

\_\_\_ ... .. ,..\_....,.,..'... ....,.. , \_\_ .......--..w..\_.'.,.-... -

#### $\overline{\mathbf{3}}$ TWO-CHECK

3;1 Introduction

> TWO-CHECK verifies extended NORD—io instructions (as related to NORD—i). The following is checked:

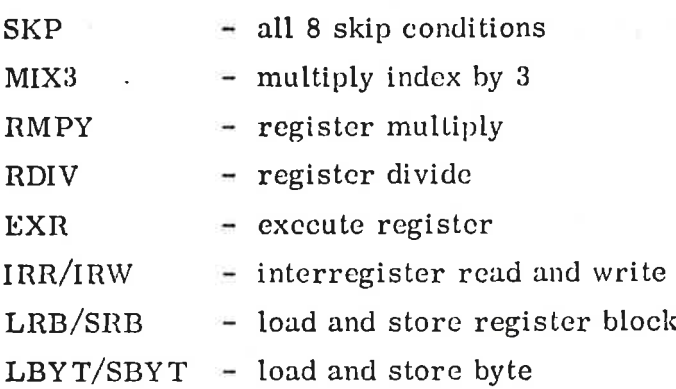

V

Errors are reported through error stops (WAIT instructions). Refer to Section 3. 3.

3.2 Usage

#### 3.2.1 Load the Program

Read in the program as explained in the introduction to this manual. The program should start automatically. If not, start in address 20.

Normal stop is WAIT 377. If this instruction is removed, the program will loop until stopped by an error or the operator,

#### 3.3 <sup>E</sup> r r <sup>o</sup> r L <sup>o</sup> <sup>o</sup> <sup>p</sup> <sup>s</sup>

As already noted, the indicated cause of error is only the most probable one.

ND-62. 006. 01

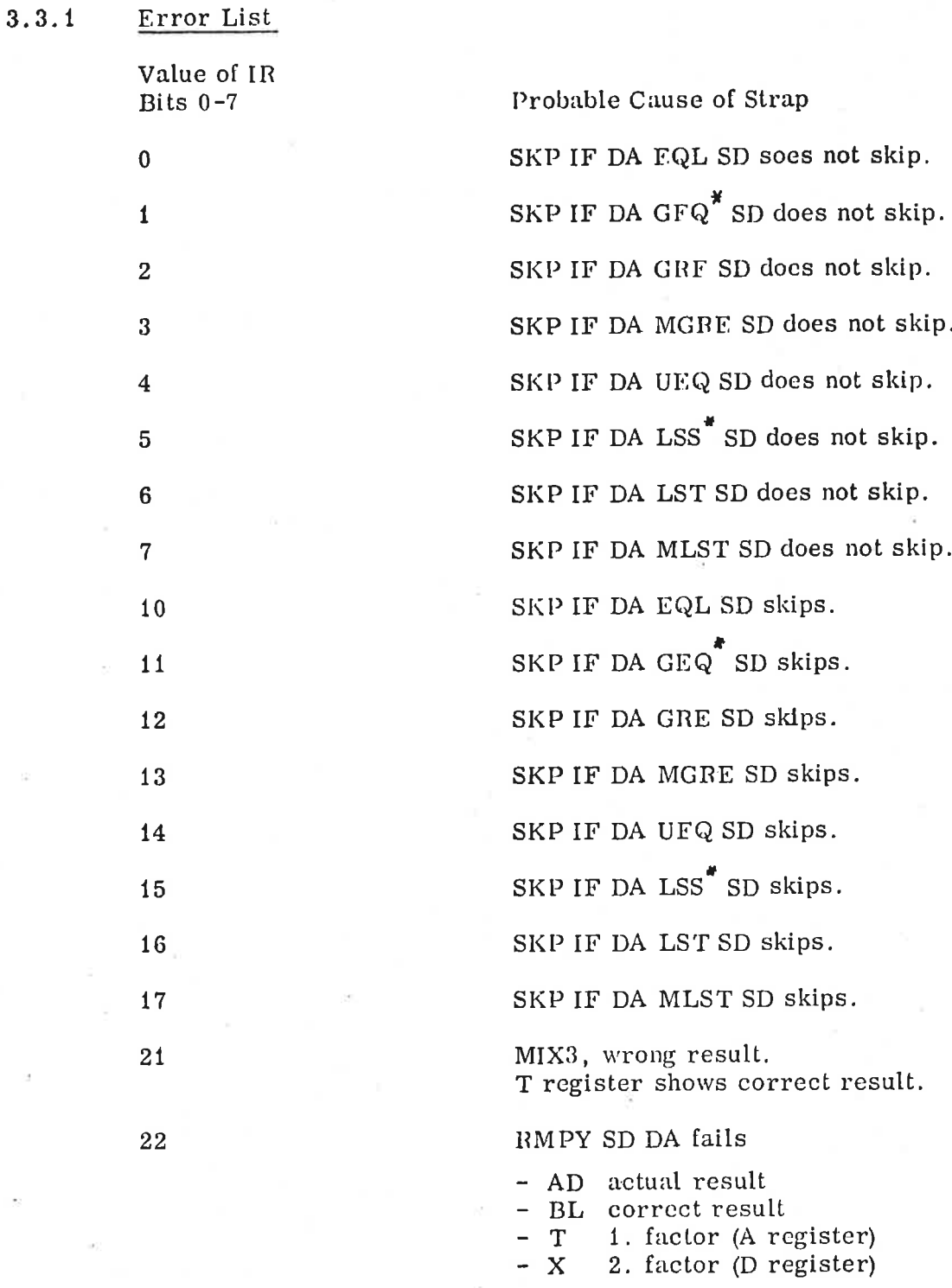

at GEQ NORD-l equivalent GRE (wrong operation if expression overflows)

LSS NORD-i equivalent LST (wrong Operation if expression overflows)

ND-62. 006. 01

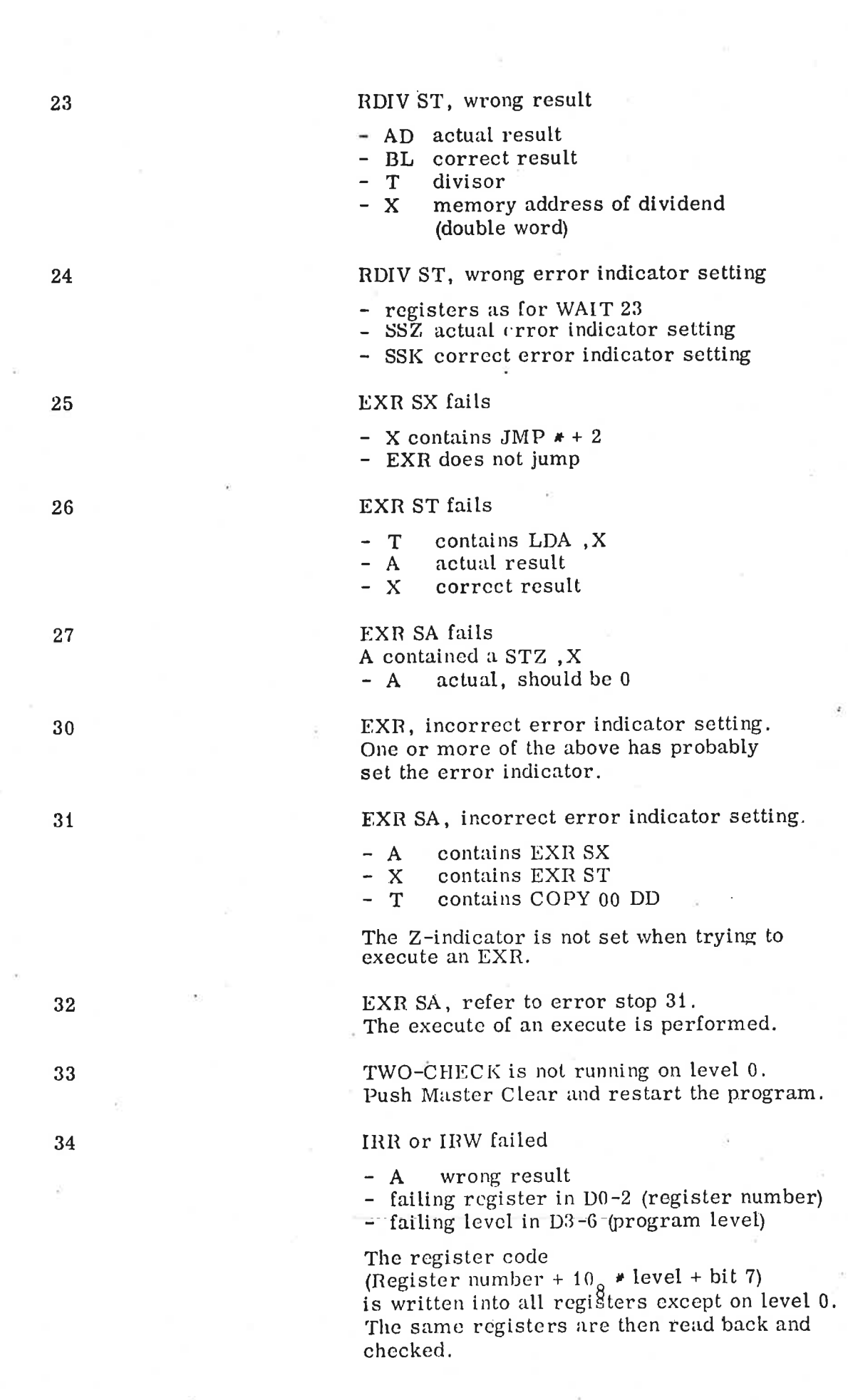

### ND—62. 006. 01

- <sup>A</sup> wrong result

- failing register in D0-2 (register number)

4

4

 $4.$ 

 $4.$ 

- failing level in D3 -6 (program level)

The register blocks on all levels (except 0) is loaded with the register code (register number + 10<sub>0</sub> \* level) The registers are ther? checked with the IRR instruction.

. Note: The actual instruction is EXR SA with  $A = LRB$   $\lt$  program level  $\neq 10$ 

SRB does not work. Error indication as for error stop 35.

Note: The actual instruction is EXR SA with  $A = SRB$  <program level  $*10>$ 

### LBYT fails

- correct byte in B0—7
- wrong byte in <sup>A</sup>
- address in X and T

SBYT fails Error information as for error stop <sup>37</sup>

- Correct stop.

Press CONTINUE to repeat test. This instruction can be removed if continuous testing is wanted.

35

36

37

40

377

#### THREE-CHECK  $\overline{\mathbf{4}}$

4.1 Introduction

> THREE-CHECK verifies programmed interrupts. The PIE and PID registers are set bit by bit. This moves the CPU from program level to program level with increasing priority. When level <sup>15</sup> is reached, the programs start executing WAIT's. This will move the program towards level 0.

On each level it is checked that present and previous level is as expected together with the settings of PIE and PID registers.

The program runs about .5 second on each level.

Errors are reported through error stops. Refer to Section 4. 3.

#### 4.2 Usage

#### 4.2.1 Load the Program

Read in the program as explained in the introduction to this manual. Normally one. will display active levels on the operators panel. This will show how the program moves from level to level.

#### 4.3 Error Stops

When an error occurs, the interrupt system is turned off and the CPU halts. Normally the failing level can be seen on the operators panel or in location XREG. The address of XBEG is found on the tape.

Error stops 0-5 occur with the interrupt system turned off.

Note that register names always refer to the failing level.

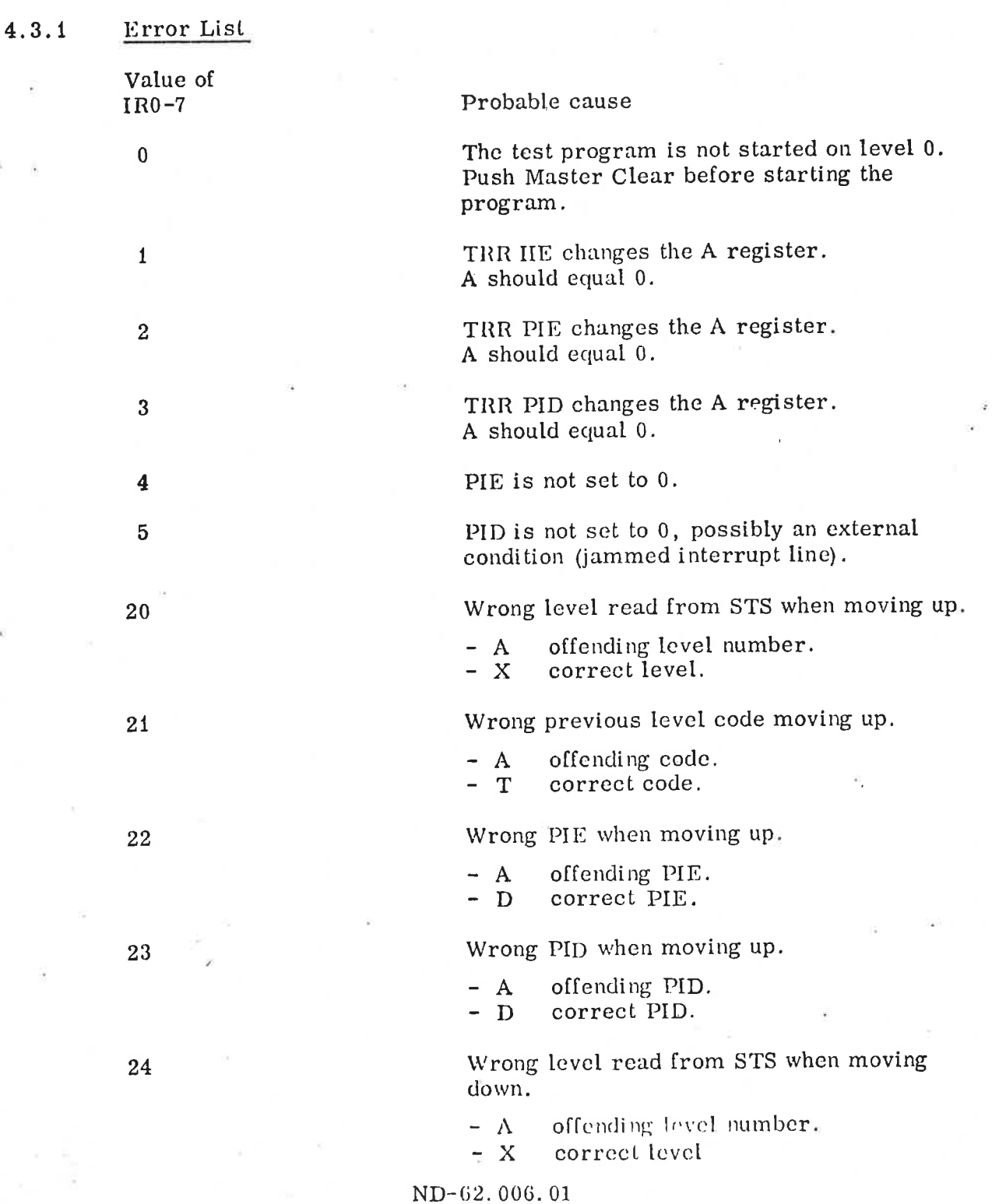

"Mwam-gvr

 $\overline{\phantom{a}}$ 

 $-$ 

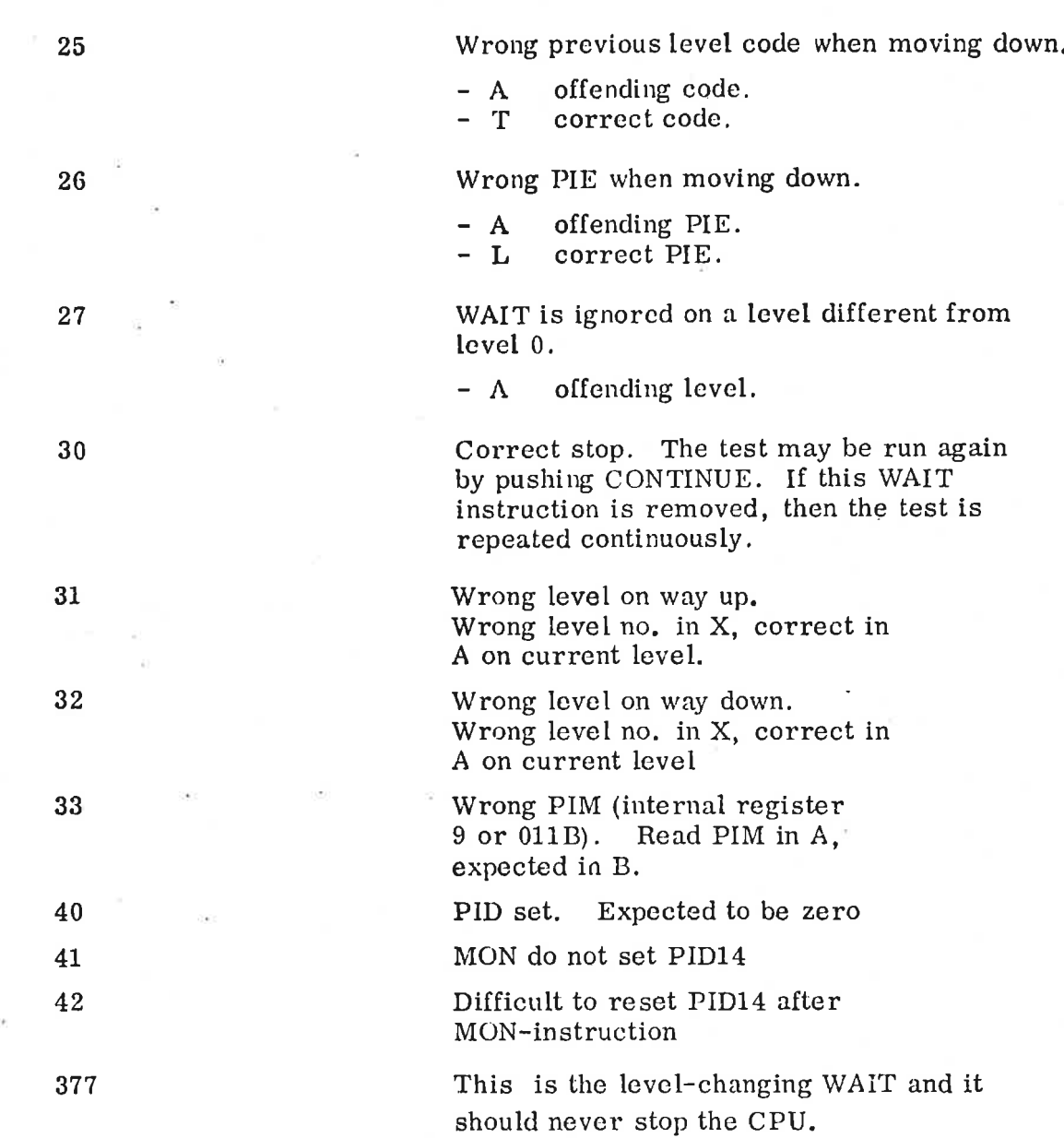

ND-62. 006. 01

 $r_{\rm c}$ 

a.

#### $\overline{5}$ **FOUR-CHECK**

#### $5.1$ Introduction

FOUR-CHECK is an internal interrupt verification program. All possible internal interrupts in the CPU are triggered from program level 0 and it is checked that they report to level 14 in the specified way.

All internal interrupts will normally be enabled. The following instructions are used to trigger the interrupts.

IIC Code

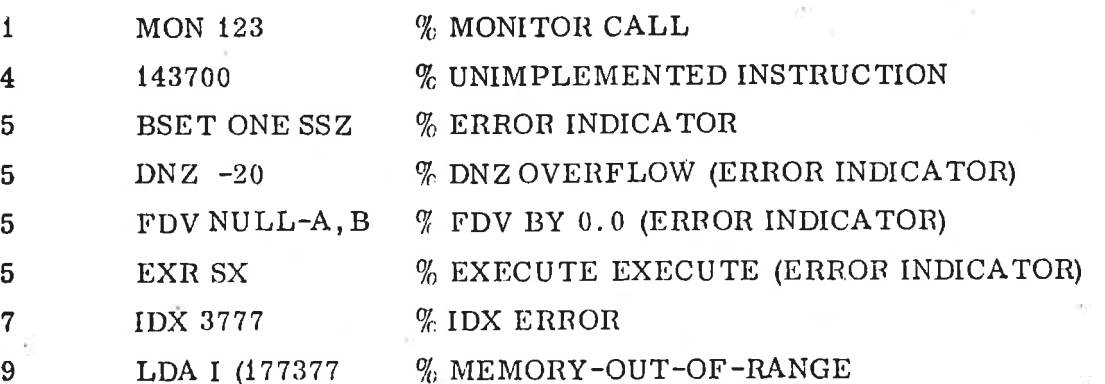

If memory parity is detected, this will be reported together with the contents of registers PES and PEA.

All other interrupts will be reported as errors.

#### $5.2$ Usage

#### $5.2.1$ Load the Program

Read in the program as explained in the introduction to this manual. Note that this program uses the console Teletype for printouts.

#### $5.2.2$ Interrupts to test

Only the enabled interrupts will be tested. IIFM is an internal interrupt mask that is transferred to the HE register during program initialization.

The address of IIEM is noted on the tape and may be changed according to need.

#### 5.2.3 Printout Mode

If OPR bit <sup>15</sup> is 1, only <sup>a</sup> minimum of text is printed.

If OPR bit <sup>15</sup> is 0, <sup>a</sup> full report will be printed.

#### 5.2.4 Program Control

The program may be controlled by typing commands on the console Teletype. The following commands are available:

6

 $6\phantom{a}$ 

 $6<sup>1</sup>$ 

 $\mathbf{6}$ 

 $\mathbf{G}$ 

 $6.$ 

S - stop the program

— continue the program (after S) G

I - initialize the program (after S)

#### 5.3 Error Printouts

Errors will only be reported when there is <sup>a</sup> change in error status. That is, if <sup>a</sup> working interrupt starts failing or <sup>a</sup> failing interrupt starts working. All interrupts are initially believed to be working.

All printouts are self-explanatory.

If OPR bit <sup>14</sup> is 1, the program will automatically simulate an '8' eommand after each error printout.

#### $6\phantom{1}6$ 10-FLOATING

#### $6.1$ Introduction

10-FLOATING verifies these instructions:

DNZ, NLZ, FMU, FDV, FAD, FSB

The program contains a table of test data, and compares the results of instruction execution with the correct answers.

 $6 - 1$ 

If an error is detected, an error message is printed.

 $6.2$ Usage

#### $6.2.1$ Load the Program

Read in the program as explained in the introduction to this manual. The program should start automatically. If not, start it in address 20.

If no error occurs, the program loops indefinitely.

#### $6.3$ Error Printout

 $\langle N \rangle$   $\langle n \rangle$ 

- A:  $\langle$  floating accumulator >
- $H:$  <floating memory data>
- $C:$  < correct result >
- $R: \leq actual result$

N indicates the failing instruction. It may be DZ, NZ, MU, DV, AD, and SB. n is data set number.

Pointers to the different data sets may be found in addr  $0470 < 0475$ . Each data set occupies 9 locations.

#### $6.4$ Error Loop

After an error message, the program stops with WAIT 246.

- Press CONTINUE. The program continues with new data.  $a)$
- Enter 0246 into the P register and press CONTINUE.  $b)$ The program loops and repeats the failing data set without error printouts. The result is copied to L, X, and B.

#### $\overline{7}$ NORD-10 MICRO-PROGRAMMED MEMORY TEST

#### 7.1 Introduction

The NORD-10 micro-program contains <sup>a</sup> special program that tests the main memory. This is <sup>a</sup> very.useful feature as it may quickly be decided wether <sup>a</sup> given error is to be blamed on the CPU or the memory.

#### 7.2 Usage

The use of this program is dependant on the ALD register. This is <sup>a</sup> 16—bit switch register located on the Panel Driver (or its alternative) in CPU card position 17. The setting of this register may be determined by inspecting internal register  $12<sub>8</sub>$ . (Type I12/ on the console Teletype.)

#### 7.2.1 Setting of ALD

Note the initial setting of ALD (for later resetting).

Set up

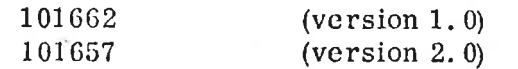

in ALD (refer to Appendix F for arrangement drawing).

WARNING: This number'refers to version 1. <sup>0</sup> and 2. <sup>0</sup> of the microprogram. M ake sure what is the actual version on your machine.

This setting has the following significance:

Bit  $15 = 1$  Take bit  $0 - 11$  as micro-program address. Bit 0 - 11 Start address of test program in the ROM memory.

Setting of ALD is only necessary for version 1. 0.

#### 7.2.2 Setting of Memory Bounds

"bang... .

The area of memory that is to be tested must be set up in the following registers (on level 0):

> $\mathbf{B}$  -- lower memory bound

X — upper memory bound

The tests include the specified bounds.

#### 7.2.3 Starting the Memory Test

Push Master Clear and Load. The light in the Load-button will be on during the test.

Note: The normal operators communication will not be available when the test runs. This means that the display of register or memory contents is impossible (on the operators panel).

Position DATA or ADR, however, still shows the actual memory accesses.

For version 2.0 of the micro-program, writing 1016578 on the TTY is sufficient to start the test.

#### 7.3 Error Indication

If the memory test fails, <sup>a</sup> '?' will be typed on the console TTY and/or the light in Master Clear will turn on. The following registers (on level 0) describe the error:

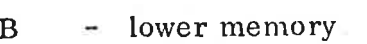

- $\mathbf x$ - upper memory bound
- upper memory bound<br>- failing bits (=1) T D 'xor' L) T
- $\mathbf{D}$  $=$  error pattern
- test pattern  $\mathbf{L}$
- $P$  failing address

#### 7.4 Method

The test writes the actual test pattern into all specified memory locations. The pattern is then read back. If no error occurred, the test goes on to the next test pattern.

#### 7.4.1 Test Patterns used

The following test patterns are used:

Address stored in address (run <sup>16</sup> times) Complement of address stored in address (run <sup>16</sup> times)

### N'D-62. 006. 01

#### 7.5 Further Test

Also located in the micro-program is a single location write/read loop. This is useful when tracing the data paths with an oscilloscope.

#### 7.5.1 Loop Description

This program performs the following loop:

- Store L register in address pointed to by <sup>B</sup> register.
- Load <sup>D</sup> register with content of address pointed to by B register.
- Form 'exclusive or' of <sup>D</sup> and L registers and put result in T register.
- Loop back.

#### 7.5.2 Starting the Loon

Load L and B registers with desired test pattern and address

Push Master Clear Set ALD to 101771 and push Load (version 1.0) Write  $101767 \nless on TTY$  (version 2.0).

The loop can only be broken by pushing Master Clear.

Note that it is not possible to examine the central register when this loop runs.